# *MotherBoard The New Orleans Personal Computer Club Newsletter*

#### Volume 20, Issue 4 March 6, 2002

## **This Month's NOPCC**

**Ray Paternostro**   $\mathcal{R}_{I}$ **Ashton Mouton** 

#### **present**

## **Home Networking**

#### **Inside this issue:**

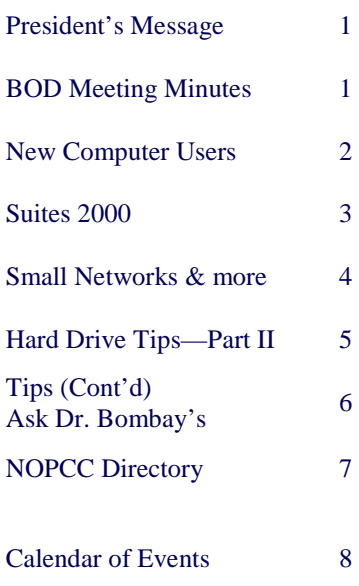

# **President's Message**

Hope you have enjoyed the programs we've featured throughout past few months at our general meeting and the SIGs. The board of NOPC has been working very hard to bring you top notch presentations to help you get more out of your systems, and we may be doing something right: this past New User's SIG was the highest attended SIG in the past two years!

This past month was my presentation on converting your music to MP3/WMA technology and what options are available for taking it with your. Most of the information that I had planned was covered, though our computer had a few hiccups. We are taking steps to try to insure that this doesn't happen again. I am planning a future newsletter article that will explain in depth the topics not covered during the meeting. (Interesting note: there is now available a 1 gigabyte Compact Flash memory card!)

April's presentation will be on home networking. If you have more than one PC in the house and would like to know just what is involved with getting them connected to share files and/or printers, this would be a good meeting for you. Ashton and I will be giving this demo, utilizing his laptop and the club computer.

We are starting a raffle for a slightly used copy of Microsoft Office 2000 Premium. Raffle chances are \$1 each, or 6 for \$5. Help support the club and buy some tickets! Also, be sure to take some business cards and/or brochures from the membership table if you know someone who would benefit by becoming an NOPC member.

I ask that during the presentations if there are other conversations that they be taken to the hallway. It is difficult to hear and understand when there is other chatter present.

We're still working on the details of our next flea market; we'll let you know as soon as we can confirm the date. We are currently looking at the second weekend in July. Because the first Wednesday in July falls so close to the  $4<sup>th</sup>$ , we are considering using the flea market as the monthly meeting and not meeting on the  $3<sup>rd</sup>$ . If anyone has any comments on this, please let the board know.

*Ray Paternostro*

## **NOPCC BOD MARCH MEETING HIGHLIGHTS**

By Ashton C. Mouton, Jr.

Meeting open at 6:30 pm by President Ray Paternostro with a total of nine (9) members present. Minutes for last month were read and accepted. Treasurer report read and accepted.

Curtis Duhé found original copy of charter. It will be given to John Souvestre to verify what our club has as copies on-file. Mr. Paternostro will continue to work on getting a new meeting place for club.

Flee market plans still getting worked out by Don Herrmann. All *MotherBoard* articles will go to the editor and not Mr. Herrmann. XP software raffle will get pushed back to May.

Mr. Zeke Zimmerman gave a copy of Adobe's *Photo Element* to the club; its use will be determined later. Mr. Paternostro's "Blue Screens of Death" at the general membership meeting were due to software duplication on the computer and will get *(Continued on page 2)* 

*MotherBoard* is published monthly as a special service for the members of the New Orleans Personal Computer Club (NOPCC). **LOCATION:** *MotherBoard* is located at P.O. Box 8364, Metairie, LA 70011. **EDITORS:** Mr. Edward Jahncke and Mr. Ashton C. Mouton, Jr. **INQUIRES:** The intention of the NOPCC is to provide a small newsletter with short articles of interest for the members of the NOPCC and their friends. Anyone who has information which may be of interest to the members of the NOPCC or who has comments, suggestions, or questions for the MotherBoard can write the EDITOR @ NOPC.ORG. Please send any address changes to *MotherBoard*, P.O. Box 8364, Metairie, LA 70011.

### **Suites 2000**

By Ashton C. Mouton, Jr.

It was great being back in SIG meeting again. We had five attendees and all went well. We are covering presentation software from Lotus *Smartsuite Millennium*, Corel's *Office Suite*, and Microsoft *Office 2000*. All members of the club are invited to attend and catch up with the rest of the group. This SIG group on presentations will only last 7 months. We will end about September of this year, after which we will start on another application within the suites.

For those who may not know presentation software can be used for more than giving a presentation in front of an audience. It can be use for outlining a speech, paper, or writing on a long theme for school or other written material. Presentation software allows for visualizing the spoken word and will help in emphasizing key points of ideas. When done for visual presentation it will allow for special effects such as sound and animation. This is why presentation software has become more useful and has been put into use more often in the last few years.

For the most part all three manufactures of the major presentation software are very similar. They allow for slides, animation, and sound as a part of a visual presentation to an audience. You can operate your presentation as an assisted presentation or as a stand-alone free running program as in a kiosk.

## **Just for Fun!**

Since it is Easter, how about some "easter eggs"? When a movie comes out on DVD, the filmmakers usually hide some secret extra tidbits—called "easter eggs" -on the disc. DVDeastereggs.com is dedicated finding them all.

Given the current economy, this comprehensive site on home alcohol distillation could come in pretty handy. Go to www. geocities.com/kiwi\_distiller

If you've ever imagined competing on Comedy Central's "Battlebots", this might be the place to get started. www. robotbuilders.net

Sure there are lots of joke sites on the Web, but this site might have them all beat. www.lotsofjokes.com

#### I,ROBOT

If you've ever wondered what the letters of your name could represent if you happened to be a soulless robot instead of a human being, try the Cyborger at www.brunching.com/toys/ toy-eyborger.html. It's another weird creation of Brunching Shuttlecocks, makers of fine time-wasters like the "Alanis Morisette Lyric Generator." Just enter your name and the Cyborger will tell you what it would mean if you happened to be a "shallow imitation of humanity with a dark purpose."

The world's first mass-produced recording medium; the Wax

You can have color, graphics, and art work (clip art) added to your visual presentation. All of this can make for an exciting presentation for you and your audience instead of the old tried and true.

Another important aspect of presentation software is the fact it is easy to do a very good visual presentation almost as good as or better than some professional speakers. These products take the cost and work out of using 35 mm slides and overheads. They allow for easy corrections and manipulations of slides and information such that an elementary school kid can easily do a major presentation in only a few hours at most. If you can handle simple word processing functions you can easily do a visual presentation for your audience. This is why visual presentations are getting used more and more every day.

If you have any questions on how to give a visual presentation talk to the moderator and he will try to help at the general membership meeting with your questions. If you call ahead of time he can better prepare for your question and make sure he has an answer for you at the SIG meeting.

The e-mail for this SIG will be suites2000@nopc.org. Any communications outside of SIG meeting time is accomplish by e-mail or though phone calls (Ashton C. Mouton, Jr. at 246- 7759). There will be samples of work, problem solving, and a question and answer session at each meeting.

#### *(Minutes continued from page 1)*

corrected. The newsletter is getting a makeover for the April issue and will stay at eight (8) pages.

A proposal was made to see we could get computer sellers to use the NOPCC as part of their marketing plan for new computer purchasers. Another proposal was made to make some changes in the club's web site.

Various topics were covered to use concerning the next few meetings for the club. Tom Ford will handle getting a presenter for the April meeting. Mr. Paternostro and Mr. Mouton will work on a presentation about home Networking just in case we can not get a presenter for the next meeting. Meeting was closed at 8:30 pm.

"It is hard to fail, but it is worse never to have tried to succeed." Theodore Roosevelt, 1899

cylinder, produced thousands of recordings at the turn of the last century and a few dedicated to souls are transferring those recordings to the Internet. Tinfoil.com derives its name from the earliest sound recording medium, the fragile tinfoil cylinder. Each month, a new cylinder audio file is added in the Cylinder of the Month feature. This month is a scratchy rendition of "When the Birds Go North Again" by the Uncle Remus Orchestra, from 1909.

## **Microsoft NET for Programmers**

By Manuel E. Dennis

I have over two dozen .NET books and *Microsoft .NET for Programmers* is one of a few that covers C++. This book covers eight chapters in an easy, straight forward manner. It covers assemblies, ADONET, NET Remoting, Web Services, Windows Forms, and ASP.NET Web Forms. Also included is a short and easy appendix which is an excellent way for brushing up on C++.

Explanations within the book are simple yet clear and take the new C++ developer across all aspects of developing an online poker game utilizing all areas covered. The many code examples, makes this book quite easy to read and follow with programming examples. It did not contain a CD, but most newer books are posting source code online.

This book is a good read for any programmer who has an interest in the fundamentals of .NET and is willing to learn a bit of C++ in the process. It comes with a clear chart on what assemblies classes contain. This will make learning .NET much easier than some of those wordy 1000 page tome. Not that less is better, but it is to the point. If you want information from the help file, you can read the help file. There is very little "Let's copy what Microsoft says about .NET."

On the negative side, though others may say its a positive, I have seen some of these code samples already existing on the internet. The email example is one example that I have come across before reading this book.

Other topics covered include: Event logging, COM Interop, Microsoft Message Queue, Windows Services, XSL transformations and mobile controls. These topics should plant seeds for possible future research.

Check this out: http://www.jasc.com for an easy to use image editor that lets you manipulate and retouch photos.

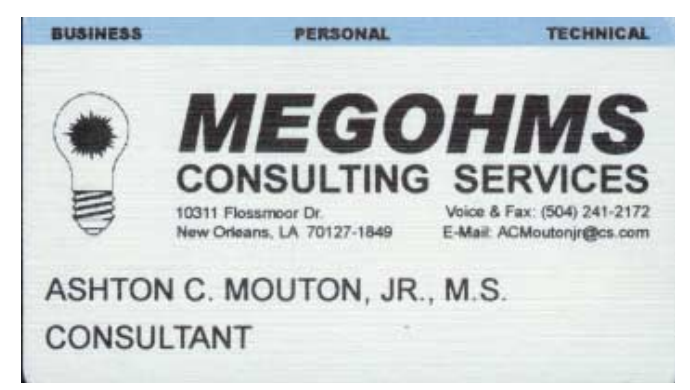

## **New Computer Users**

By Ashton C. Mouton, Jr.

We must be doing something good; there were 15 attendees at SIG meeting. Hello and welcome to those attending their first SIG meeting. We have six new members none of which have made it to a general membership meeting. We are all very glad to see you, and can't wait to see you again at the next general membership meeting. To all former SIG attendees, we are also very glad to have seen you at this meeting.

The New Computer Users SIG (Special Interest Group) holds its meetings every third Thursday of the month. All meetings are held at 6:30 pm, at McCann's Electronics, 100 Division St. Please note the earlier time for this SIG, please mark your calendars. This SIG is for people new to computers, who want a basic, introductory, harmless way for learning how to use their computer and its operating system. Moderating this SIG is Mr. Ashton C. Mouton, Jr. (Vice-president) and assisting him is Mr. Ray Paternostro (club's President). This SIG will try to help new and beginning computer user become better acquainted with their computer, get the most out of their computer and its various applications, as well as become less frighten of their electronic machine.

This SIG is geared toward beginning computer users. It does not matter if you are young or old. We have covered how the computer starts up and what is happening during that time. We have explained the mouse, various types of mice, how to clean the mouse and the usage of the mouse buttons. Reversing the buttons for left hand users were mentioned. Single click, drop and drag, and mouse movement were also discussed. Various types of keyboards were covered, major keys and functions were given a quick going over. The desktop, icons, and taskbar were covered in detail. There were many questions and almost all were answered to everyone's satisfaction.

Everyone seems to have gotten something out of this presentation and the format we are using will continue as if it was a classroom presentation. If you have any suggestions on what you would like to see covered at a SIG meeting please contact the moderator, Mr. Ashton C. Mouton, Jr. and he will try to incorporate it into one of the SIG meetings. All meetings will be geared towards helping the new or beginning user become familiar with their computer, gain confidence in using their computer, and understand how to make use of their computer to do things they may not have thought possible. A computer is more than just a toy or a dust collector and it is the intention of the moderator that all those in attendance get the most use out of their computer.

If you have any questions on using your computer now is the best time to attend this SIG because we will cover all aspects of computer usage during the year. If you call ahead of time we can better prepare for your specific question and have an answer for you at the meeting. Tell your friends and help get some new members into the club by coming to this very informative program. The e-mail for this SIG will be newusers@nopc.org. Any communications outside of SIG meeting time is accomplish by e-mail or though phone calls (Ashton C. Mouton, Jr. at 246-7759). There will be samples of work, problem solving, and a question and answer session at each meeting. Hope to see you there.

## **Small Networks: Broadband, Firewalls & Anti-Virus Protection**

Small networks, connecting two or more computers to share files and Internet access, have become more accessible to small businesses. Many computer users also find networking handy in the home. Home and Small Business networks are an appealing idea, but if you are new to networks, there are many things to consider: wired or wireless, plus lots of new terms such as routers, network interface cards, hubs, cabling, 802.11b.

Fear not, however! The technology has advanced to the point that it is no longer necessary to spend a semester at MIT to set up a small network. A great advantage of networks is that multiple users can access the Internet through a single connection. This is now possible because Broadband access through Cable and DSL has become available and affordable-and a joy to use-for many people in our area.

#### The Bad News

The bad news is that there is trouble in paradise. Every week a hundred or so new computer viruses are propagated through email and the web. The count now is well over 50,000 viruses on the loose. Most viruses are just a nuisance, but recently the computer press has reported some very nasty ones that randomly do serious damage to your computer and your mental health. The good news is that there are several antivirus programs that can stop a virus dead in its tracks. (If only Peter Norton would focus so effectively on curing the common cold I just got....)

speedy joy of Broadband access makes hackers very happy be-<br> **Gulf Coast Microsoft Visual Studio ,NET Launch** Viruses are not the only danger out there on the Internet. The cause an unprotected computer makes a wonderful playground. A cable or DSL connection is on all the time, often with a fixed address. A dial-up connection with a 56K modem has a new address every time you connect. A fast connection is much more appealing to hackers because they can locate an address, connect easily, and move data in and out very quickly. An unprotected cable connection can be turned into a party line by a hacker who wants to eavesdrop on his neighbors or to steal vital information stored on the computer.

Some people suggest staying with a dial-up connection to avoid the greater danger in a fast Broadband connection. Well, in answer, let me say that I just got a cable connection, and after just a few days in the fast lane, it feels as though I am watching paint dry when I go online with a 56K modem. Crossing the street is dangerous, but a reasonable risk if you learn to look both ways.

#### The Good News

Ahh, and here is good news. There are excellent, effective ways to keep the bad guys out. In fact, you can learn to become a stealth computer user so that the bad guys cannot even see you. Does anyone remember Lamont Cranston, The Shadow, who could "cloud men's minds so they could not see him"? Well, protection against intruders is somewhat like that, only

better. This is for real, not a radio program. Meanwhile, it is always a good idea to remember the roll-call sergeant's advice on Hill Street Blues, just before his men would hit the streets: "Let's be careful out there."

> *Source: New York Personal Computer Corp. January , 2002 Issue William Ginsberg Program Chairman*

## **A Most Dangerous New Virus**

A new virus has just been discovered that has been classified by Microsoft as the most destructive ever! This virus was discovered yesterday afternoon by McAfee and no vaccine has yet ! been developed. This virus simply destroys Sector Zero from the hard disk, where vital information for its functioning are stored. This virus acts in the following manner: It sends itself automatically to all contacts on your list with the title "A Card for You". As soon as the supposed virtual card is opened, the computer freezes so that the user has to reboot. When the ctrl+alt+del keys or the reset button are pressed, the virus destroys Sector Zero, thus permanently destroying the hard disk. This alert was received by an employee of Microsoft itself. So don't open any mails with subject: "A Virtual Card for You." As soon as you get the mail, delete it!! Even if you know the sender!!! *Submitted by Tom Watkins*

## **Visual Studio .NET Launch**

## **Right Here …. Right Now**

Join us to celebrate the launch of Microsoft Visual Studio . NET, the most sophisticated, productivity-enhancing development toolset ever created for developers and software architects. Visit www.msdn.microsoft.com/vstudio.go/SeeVSNet/ for a complete list of cities, dates, and agendas.

Every event attendee will receive a FREE Visual Studio .NET trial edition DVD; MS PRESS Book, *OOP with Microsoft Visual Basic.NET and Microsoft Visual C# .NET;* an exclusive launch t-shirt and other fabulous giveaways! Bring your wireless device to participate in the Wireless Carnival for an additional chance to win **COOL PRIZES!** Plus, we'll be announcing the Gulf Coast Developer .NET Pilot Contest—your chance to win hard cash!!!

All attendees will also be entered to win Compaq hardware, one of the many Microsoft Xboxes, Visual Studio .NET Enterprise for Architects (VSEA), and a *FREE* **MSDN Universal Subscription!!** 

> *Submitted by Lisa Wilmore Microsoft Marketing*

The above site lists an event in New Orleans on April 9-13. Check it out….

*Editor:*

## **Hard Drive Tips Part II**

by Ashton C. Mouton, Jr.

The bulk of this material was taken from an article titled NOT HARD AT ALL written by Jeff Dodd in a magazine called *SMART COMPUTING LEARNING SERIES: PC Tips* published by Sandhills Publishing Company, copyright 2002. Their website is at http://www.smartcomputing.com.

Sorry about the missing parts from this article in the newsletter last month. It is very hard to put a newsletter together by ones self without some type of minor errors getting by the proofing stage. Some how the second page of information sent to the editor did not get to him. Please accept my apologies for the mistake.

#### **Tip 1** - Scan for errors on the hard drive.

We previously mentioned errors that can occur on a hard drive; to eliminate, correct, or lessen those errors you will need to use some type of disk scanning utility program. There are many types and versions of disk scanning programs. Microsoft uses the ScanDisk utility program within its older versions of its operating system. With the last two operating systems Windows 2000 and Windows XP the utility used for scanning was changed. It is very important to scan a hard disk ever so often to help maintain good operating efficiency in such an important device.

In older systems you can access ScanDisk as follows:

First, click on the Start Button Second, click on the Programs Menu Third, click on the Accessories Menu Fourth, click on the System Tools Menu Fifth, click on the ScanDisk program Sixth, you will need to select a location that you want to scan (usually the "C drive" or any other drive location specified on your computer except for the CD ROM drive)

Seventh, start the scanning processes

If everything went correctly the ScanDisk program will be able to find most disk errors and will fix them automatically for you.

On Windows 2000 and Windows XP the operation for scanning is a little different. You can scan your hard drive by doing the following:

First, click on My Computer

Second, right click the drive location you want to scan (usually the "C drive" or any other drive location specified on your computer except for the CD ROM drive)

Third, click on Properties

Fourth, click on the Tools Tab (if it is not already the top tab showing)

Fifth, click on the Check Now button for the Check Disk Dialog Box to pop-up

Sixth, when the Check Disk Dialog Box appears make sure the **Automatically Fix File System Er-** **rors** and the **Scan For And Attempt Recovery Of Bad Sectors** option boxes are checked (if not, click in both of their Check Boxes)

Seventh, click on the Start button that is on the Check Disk Dialog Box (this will start the scanning process)

If everything went correctly the Check Disk program will be able to find most disk errors and will fix them automatically for you.

**Tip 2** - Scan your hard drive weekly.

No matter what scanning utility program you are using for your system, it is very important that you scan your hard drive at least once a week. This can become routine if you run your scanning utility program just before you do your weekly backup routine. Your know, the backup routine we all do religiously once or more a week. You do back up your system and files on a regular bases, right? For those not backing up their hard drives, you can use your hard drive scanning routine as the incentive for getting started and maintaining a rigorous backup schedule.

**Tip 3** – Eliminate fragmentation.

There are other problems needing your attention beside disk errors that will affect the hard drives operational efficiency. Inefficient data retrieval can come from disk fragmentation due to related pieces of information or data that has been scattered about the hard drive covering many different sectors or clusters. Hard drives will become fragmented when there have been a large number of file and directory deletions, recoveries, and additions. This is more pronounced after cleaning up a hard drive (removing unwanted files and programs) or moving a number of files or folders (directories) around the hard disk.

You cannot prevent defragmentation, but you can correct the problem and lessen its impact by using a defragmentation utility program. Using such a program helps reorganize your hard drive's data allowing it to retrieve that same data more efficiently.

Your operating system should have its own defragmentation utility program. Windows' program is called Disk Defragmenter. You can get also get defragmentation utilities from other sources in the box on online. If you use Windows Disk Defragmenter you will find it in the System Tools folder. Starting Disk Defragmenter is simple do as follows:

In older systems you can access ScanDisk as follows:

First, click on the Start Button Second, click on the Programs Menu

Third, click on the Accessories Menu

Fourth, click on the System Tools Menu

Fifth, click on Disk Defragmenter

Sixth, you will need to select the drive you want defragmented (usually the "C drive" or any other drive location specified on your computer except for the CD ROM drive)

*(Continued on page 6)* 

## **Hard Drive Tips Part II continued**

*(H D Tips continued from page 5)* 

Disk Defragmenter will start the defragmenting process immediately.

If everything went as planned you should see a noticeable improvement in how your hard drives operates.

On Windows 2000 and Windows XP the operation for defragmenting is a little different. You defragment your hard drive as following:

First, click on My Computer

Second, right click the drive location you want to defragment (usually the "C drive" or any other drive location specified on your computer except for the CD ROM drive)

Third, click on the All Programs Menu

Fourth, click on the Accessory Menu

Fifth, click on the System Tools Menu

Sixth, click on Disk Defragmenter (the Disk Defragmenter Window will appear)

Seventh, highlight the drive you want to defragment under the Volume column (if it is already highlighted you can skip this step)

Eight, click on the Defragment Button

Disk Defragmenter will start the defragmenting process immediately.

Sometimes the defragmenting process does not start immediately. This is probably due to your operating system or defragmentation program determining that your hard drive has an inconsequential amount of fragmentation. In this case you can postpone the defragmentation process or initiate the process anyway.

Defragmentation is not something you need to do very often unless you are doing a lot of deleting files and writing files. If you frequently install and uninstall programs you may need to do defragmentation a little more than normal. Normally you should run the defragmentation program three to four times a year. In some cases it can be done annually if you are not doing a lot of file movement on your hard drive.

I will continue with more hard drive tips next month, good driving.

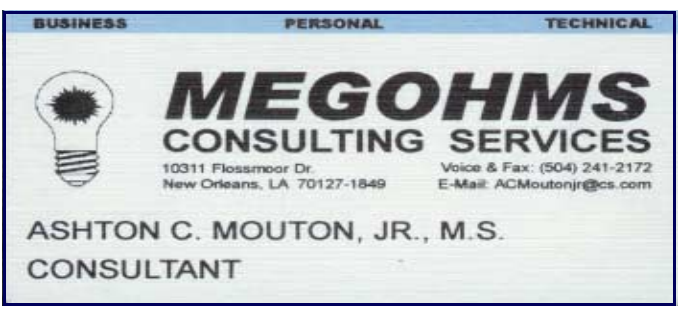

## **Ask Dr. Bombay**

Source: The Times-Picayune, "Ask Dr. Bombay",The Fort Worth Star-Telegram

Dear Dr. Bombay: Now that I have a cable Internet connection, I noticed (via my firewall software) that about a, dozen various hackers try to access my computer every day. My software lists the computer addresses of the hackers. Is there any way to track these morons down and get even? Under Seige

Dear Siege: I've always preferred wanton vigilante justice over a calm, rational, methodical approach. There's nothing like sound of bloodhounds baying insanely at the scent of a cowering hacker. Sometimes I wish firewall software would just quietly keep, those little weasels out of your computer without announcing every little suspected intrusion. I have enough paranoia in my life without a firewall reminding me that somebody wants to raid my system every few seconds.

If some creep knows your IP address- your unique address while connected to the Internet, a sequence of four numbers separated by dots - he can mess with you if you don't use a firewall. Anti-virus software alone won't cut it.

Good firewall software will log the IP addresses of attackers as it fends them off. Scribble that down, then open a DOS window, either by clicking the, MS-DOS shortcut or opening the Run dialog and typing in Command. As an example, type Ping /a 143.166.83 at the command prompt and your computer - should tell you that address is actually rr5www.us.dd.com, which normal people reach under its alias of www.dell.com. Knowing the domain of your attacker, go to Whois (http://www.netsol.com/cql-bin/ whois/whois) plug'dell. com' into its search engine. You'll find names and addresses of the people in charge of that site.

Of course; it's very unlikely that the assault will be coming from there. Most hackers use proxies, intermediate servers that mask their true addresses. They gain access to a proxy through holes in security, then stage the attack from there.

At least you can use the info from Whois to alert a dmbulb system manager that his network is being exploited. Lots of work, not much of a payoff. Why don't you just stop, reading the firewall log? You'll sleep better.

#### *Editor:*

*While Dr. Emilio Bombay's column in the Times-Picayune is written with a great deal of "tongue-in-cheek", there is some good hints in it. I am pursuing several programs which assist one in performing the above mentioned tasks as well as obtaining information about your ISP. Look for a future article…...* 

Director At Large Director At Large Director At Large

## **NOPCC Directory**

#### Elected Officers

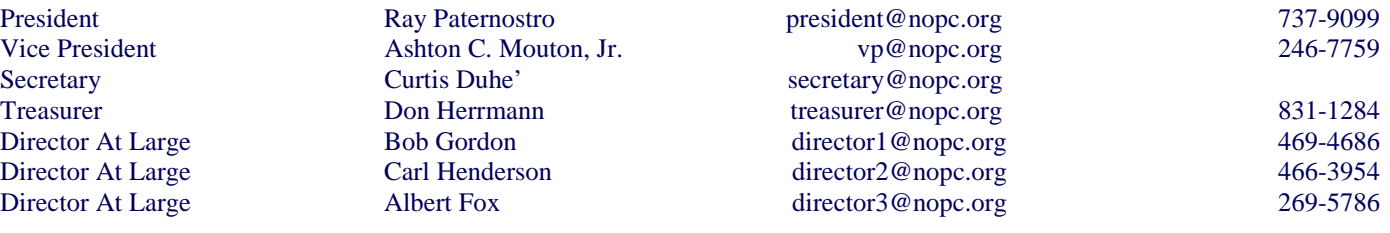

#### Standing Committees

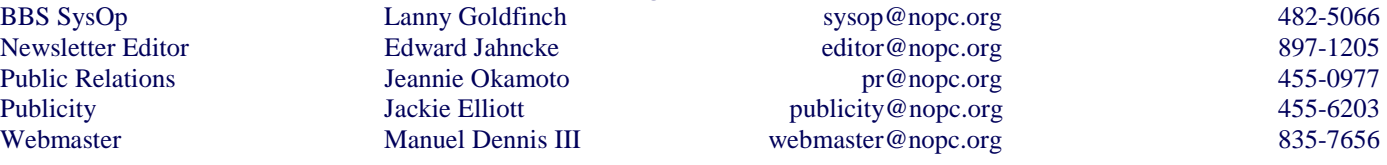

#### Special Interest Groups

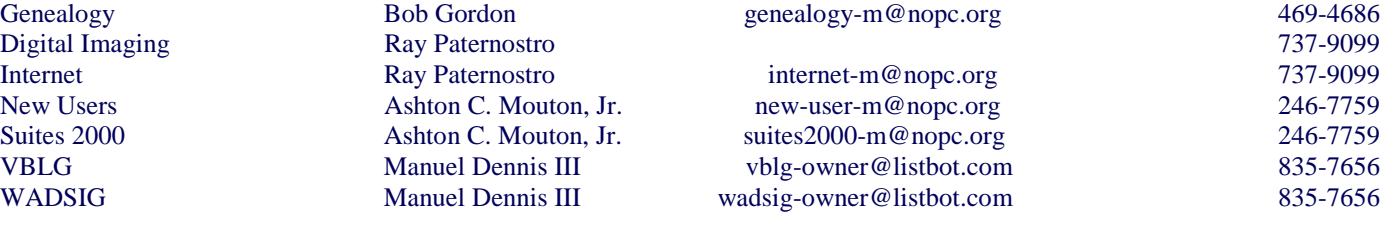

#### Other Important Numbers / Addresses

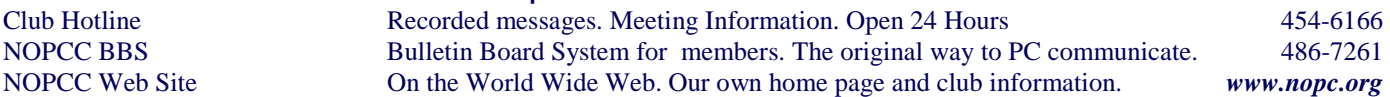

## **SOUTHERN STAR INTERNET**

**Standard Services WWW.SSTAR.COM** 56K, ISDN, ADSL Digital Phone Lines News, Extra Mailboxes

Free Personal Page **CGI Scripting** FrontPage Extensions **Custom Services** Domain Hosting Static IP Address ETRN, Mailing Lists

Dial-in numbers in New Orleans, Covington, Hammond, Slidell

Information: johns@sstar.com (504) 888-3348 fax: (504) 779-6949 Tech Support (24 hour): support@sstar.com, (800) 417-4304

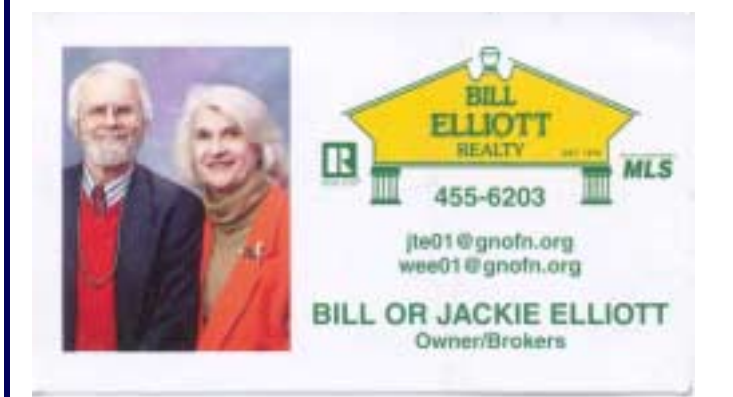

# "We Tix Sick Computers"

The Computer Emergency Room

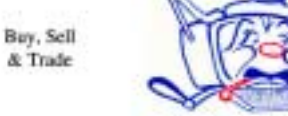

New / Used PC Equipment

E. W. "Ed" Jatho, Jr. 3807 Airline Hwy. Metairie, LA 70001 Ph. 834-4386 FAX 834-4387 E-mail: ejatho@bellsouth.net

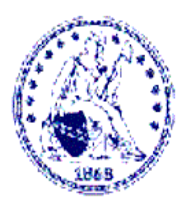

#### **BUY · SELL · TRADE**

Specializing in U.S. Type Coins  $A.M.A.$   $\cdot$   $LNA$ 

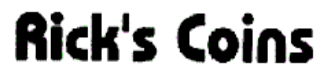

**Rick Demers** P. O. Box 8586 Metairle, LA 70011 Phone: 504 - 455 - 4468 E-Mail: rick.dem@ix.netcom.com

# *April 2002*

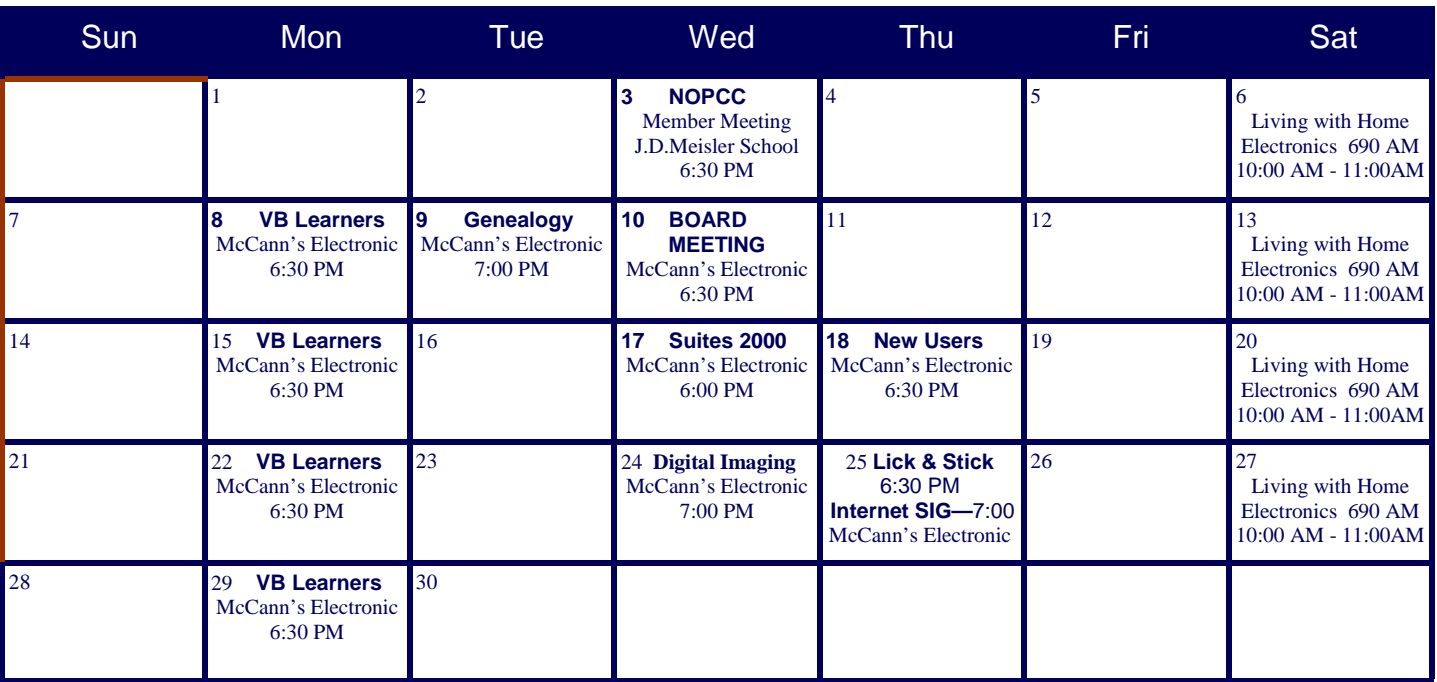

The New Orleans Personal Computer Club (NOPCC) is a private non-profit organization chartered under the State of Louisiana. Its purpose is to provide an open forum for discussion and education of its members in the use and application of PCs, peripheral equipment, and software. The opinions expressed in this newsletter are those of the author (s) and do not necessarily reflect those of the NOPCC, or its members. The NOPCC does not verify the accuracy of any articles appearing in this newsletter and leaves the verification of accuracy up to its readers. Articles in this newsletter may be duplicated as long as credit is given to the author (s) and the NOPCC. Annual Dues Schedule: Regular Member, \$40/yr.; Family Membership, \$60/yr.; and Students (under 21) , \$20/yr. Meetings are held at 6:30 p.m. on the 1st Wednesday of each month at J.D. Meisler Jr. High School on Cleary Avenue in Metairie, Louisiana.

New Orleans Personal Computer Club P. O. Box 8364 Metairie, Louisiana 70011